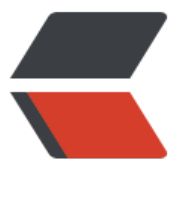

链滴

## Android 获取设备 [IP 地](https://ld246.com)址,wifi 的数据的 分开

作者: ganxj

- 原文链接:https://ld246.com/article/1571991326484
- 来源网站: [链滴](https://ld246.com/member/ganxj)
- 许可协议:[署名-相同方式共享 4.0 国际 \(CC BY-SA 4.0\)](https://ld246.com/article/1571991326484)

```
今天开发用到一个不常用的知识点,特此记录下,获取设备的IP地址。
话不多说,上代码,直接判断网络环境,获取对应的ip
```

```
 public static String getIPAddress(Context context) {
     NetworkInfo info = ((ConnectivityManager) context.getSystemService(Context.CONNECT
VITY_SERVICE)).getActiveNetworkInfo();
     if (info != null && info.isConnected()) {
        if (info.getType() == ConnectivityManager.TYPE_MOBILE) {//当前使用2G/3G/4G网络
          try {
           for (Enumeration<NetworkInterface> en = NetworkInterface.getNetworkInterfac
s(); en.hasMoreElements(); ) {
               NetworkInterface intf = en.nextElement();
             for (Enumeration<InetAddress> enumIpAddr = intf.getInetAddresses(); enumI
Addr.hasMoreElements(); ) {
                 InetAddress inetAddress = enumIpAddr.nextElement();
                 if (!inetAddress.isLoopbackAddress() && inetAddress instanceof Inet4Addre
s) {
                   return inetAddress.getHostAddress();
 }
 }
 }
          } catch (SocketException e) {
            e.printStackTrace();
 }
       } else if (info.getType() == ConnectivityManager.TYPE_WIFI) {//当前使用无线网络
          WifiManager wifiManager = (WifiManager) context.getSystemService(Context.WIFI_
ERVICE);
         WifiInfo wifiInfo = wifiManager.getConnectionInfo();
         String ipAddress = Formatter.formatIpAddress(wifiInfo.getIpAddress());
          return ipAddress;
 }
     } else {
       //未连接网络,提示用户
       Toast.makeText(context, "无网络", Toast.LENGTH_SHORT).show();
     }
     return null;
   }
```
得注意的是wifi环境下获取的ip的局域网的ip地址,并不是外网的地址,如需获取外网的地址还需请 额外的接口。